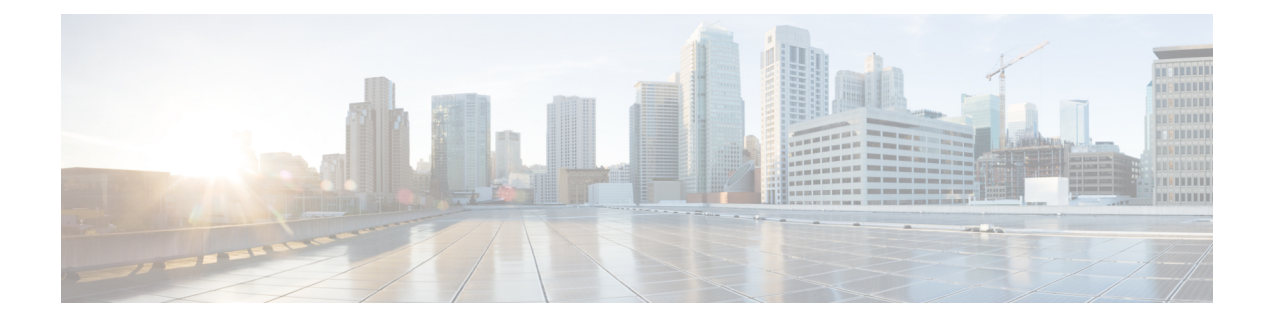

# トラブルシューティング

- VMware の互換性の確認 (1 ページ)
- VMware チェックリスト (1 ページ)
- 可能性がある根本原因の排除 (2 ページ)
- 考えられる問題 (3 ページ)
- VMware 問題の原因分析 (4 ページ)
- デフォルト設定の復元(初期設定へのリセット) (5 ページ)
- 管理者パスワードまたはルートパスワードのリセット (7 ページ)

### **VMware** の互換性の確認

VM Expresswayアプリケーションをホストするためにサードパーティ製のハードウェアを使用 する場合は、ハードウェアの互換性を確認してください。確認するには、 [http://www.vmware.com/resources/compatibility/search.php](https://www.vmware.com/resources/compatibility/search.php) にアクセスし、VMware 互換性ガイド ツールを使用します。

## **VMware** チェックリスト

- ステップ **1** VMホストサーバーにアクセスできることを確認します(pingを実行する、物理コンソールアクセス、SSH リモートアクセス、KVM-over-IP コンソールなど)。
- ステップ **2** VMkernelのネットワーク接続を確認します(技術サポートモードを使用して**vmkping**コマンドを実行する ことで、VMkernel NIC レベルからのネットワーク接続を確認)。
- ステップ **3** vSphere Client 管理コンソールへの接続に問題が発生した場合、を SSH セッションから **command/sbin/services.sh** コマンド実行し、ESXi 管理エージェントを再起動します。
- ステップ **4** VM ホストサーバーの使用率を確認します。CPU 使用率、メモリ使用率、ディスク アクセス速度、スト レージ アクセス速度、ネットワーク アクセス ステータス、電力使用率など。

使用率が高い原因が特定のアプリケーションにある場合、そのアプリケーションを停止して再起動し、VM ホスト全体のパフォーマンス レベルを切り分けます。または、**esxtop** コマンドを技術サポートモードから 実行し、ESXiホストアプリケーション上で実行されているすべてのシステムプロセスを一覧表示します。

- ステップ **5** /var/log/vmware の ESXi サーバーファイルログ(hostd.logs)フォルダを確認します。このログに は、iSCI 命名エラー、認証エラー、ホストの交換性エラーなどの共通エラーログが格納されます。
- ステップ **6** データベースファイルを格納する物理ボリュームに、適切なディスク容量があるかを確認します。必要に 応じてディスク容量を解放します。
- ステップ **7** vCenterServerデータベースへの認証を確認します。次の場合、vCenterServerサービスはデータベースとの 認証を行えないことがあります。
	- a) 特定のインスタンスから別のインスタンスへのインポート時に、データベースとの権限の問題が発生 している。
	- b) データベースへの認証に使用しているアカウントのパスワードが変更されたが、レジストリ内のパス ワードがまだ変更されていない。
	- c) vCenter Server データベース ユーザに適切な権限が付与されていない。

### 可能性がある根本原因の排除

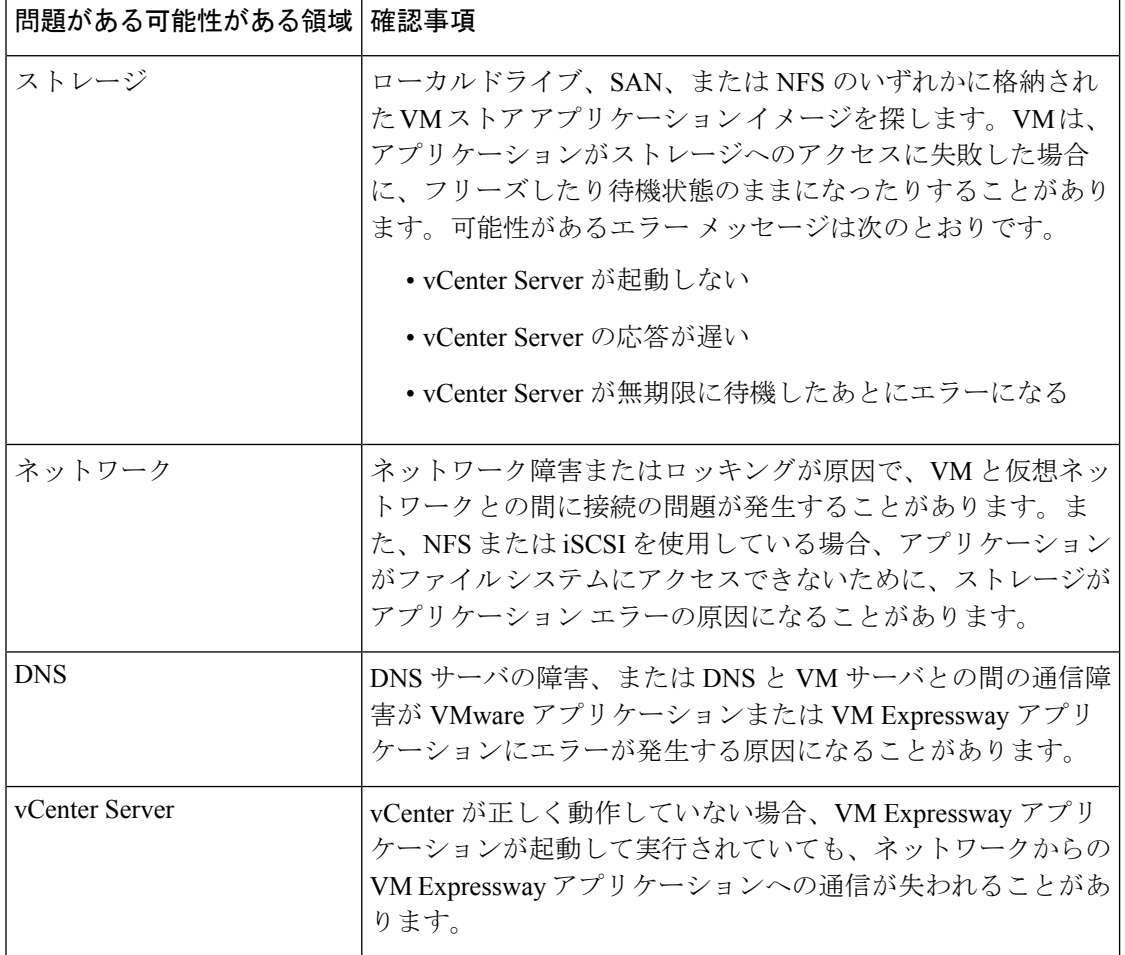

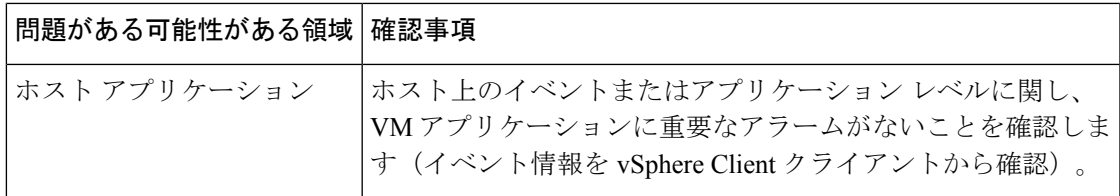

## 考えられる問題

#### **VM** イメージをブートできない

VM イメージをブートできない場合、BIOS の VT(Virtualization Technology)を確認します。 これは、ホスティングVMに対して有効である必要があります。設定されていない場合は、設 定して ESXi を再インストールし、.ova ファイルをロードします。

#### **Expressway** アプリケーションが起動しない

/tmp/hwfailファイルを確認します。インストールの違反がある場合は、このファイルにに 記録されています。

たとえば、Expresswayが3つの仮想NICを予約しており、これらがExpresswayで必要な場合、 これらの 1 つ以上を削除しないでください。削除すると、hwfail が作成され、VM Expressway は実行されません。

#### 設定された **NTP** が機能しない

Expressway で NTP を稼働する場合、同じ NTP を VM ホスト上で構成する必要があります。

#### **vSphere 5** のゲスト コンソールが同じ **Microsoft** プラットフォーム上で実行できない

vSphere から VM のためにコンソール画面を開こうとするときに、次の状態になります。

- エラーメッセージ:「VMRC コンソールが切断されました... 再接続を試行中。」」
- 黒い画面のままになる

次のオペレーティング システムにリスクがあります。

- Windows 7 64 ビット VMware フォーラム([http://communities.vmware.com/thread/333026](https://communities.vmware.com/thread/333026)) で報告済み
- Windows Server 2008 R2(64 ビット)。使用時に検出

#### **OVA** 展開後に **Web** ページ**/IP** アドレスに到達できない

この問題は、ゲートウェイスイッチのキャッシュの問題が原因である可能性があります。

解決するには、vCenterにアクセスし、コンソールに移動してgateway:ping<gateway\_ip\_address> をピングします。

クラスタ内で **VM** を再作成後、クラスタリングのステータスが正しくない

クラスター内でVMを再作成する場合、正しく機能させるには、クラスタを壊して再作成する 必要があります。

問題を解決するには、次の手順を実行します。

- **1.** 再作成する元のノードから既存の構成をバックアップします。
- **2.** すべてのノードを X12.5.4 にアップグレードします。
- **3.** 元のノードでゲストをシャットダウンします。
- **4.** X12.5.4 .ova ファイルを使用して新しい VM を起動し、元のノードと同じ IP アドレスを付 与します。
- **5.** バックアップ設定を元のノードから新しい VM に復元します。
- **6.** クラスターを再構築し、他のノードにクラスタ構成を追加します。
- **7.** 約 10 分後、**[**ステータス(**Status**)**]** > **[**クラスタリング(**Clustering**)**]** ページのクラスタリ ングステータスは、クラスタの通常ステップが正確に表示されているはずです。

#### **RAID** コントローラの同期

VMware システムが RAID ディスクと同期している場合、ディスクのパフォーマンスが大幅に 低下します。RAID ディスクがディグレード状態または同期状態の VM プラットフォームで、 Expressway をインストールまたは実行しないことを強くお勧めします。

### **VMware** 問題の原因分析

ExpresswayホストのVMwareに問題がある場合は、次の手順を実行して、分析のためにホスト からログを収集することをお勧めします。

- ステップ **1** vSphere クライアント(またはこの ESXi ホストを管理する vCenter サーバー)を使用し、Expressway が実 行されている ESXi ホストに接続します。
- ステップ **2 [**(**File**)**]** > **[**エクスポート(**Export**)**]** > **[**エクスポートシステムログ(**Export System logs**)**]** の順に選択 し、該当する ESXi ホストを選択したら、デフォルト設定のままにします。

#### 次のタスク

ログをダウンロードしたら、分析するか、問題を特定するために分析を依頼します。 ログのエクスポートについては、「[http://kb.vmware.com/selfservice/microsites/](http://kb.vmware.com/selfservice/microsites/search.do?language=en_US&cmd=displayKC&externalId=653.) [search.do?language=en\\_US&cmd=displayKC&externalId=653.](http://kb.vmware.com/selfservice/microsites/search.do?language=en_US&cmd=displayKC&externalId=653.)」を参照してください。

## デフォルト設定の復元 (初期設定へのリセット)

まれに、システムで「factory-reset」スクリプトを実行する必要が生じる場合があります。これ は、ソフトウェアイメージを再インストールし、設定をデフォルトの最小機能にリセットする ものです。

### はじめる前に

システムの最初のセットアップ以降に、アップグレードした場合、リセットにより、最新のソ フトウェア バージョンが再インストールされます。

システムは、リセットによってインストールされたソフトウェアバージョンに現在適用される デフォルト設定値を使用します。これは特にシステムが古いバージョンからアップグレードさ れている場合など、以前に設定された値と異なる可能性があります。特に、これは多重化され たメディアポートなどのポート設定に影響する場合があります。デフォルトの設定を復元した 後は、必要に応じて、これらのポート設定を、ファイアウォールが想定しているものと一致す るポート設定にリセットしてください(次に、必要に応じてオプション キー、SSH キーと FIPS140 モードのようないくつかの設定値を保持することは可能ですが、これらの値をすべて リセットすることをお勧めします)。

### 前提条件

- このプロセスを完了するには仮想マシンコンソールが必要になるため、**VM**コンソールを 開くための適切な **VMware** アクセスが必要です。
- 以下で説明する手順は、正常にインストールされた最新のソフトウェアイメージに基づい てシステムを再構築します。再インストールには/mnt/harddisk/factory-reset/シ ステフォルダに格納されている tandberg-image.tar.gz という名前の tar.gz 形式のソ フトウェアイメージを含むファイルを使用します。一部のケースでは、このファイルがシ ステムにない場合があります(最も一般的には、アップグレードされていない新規のVM インストールの場合)。この場合、まずはルートとして SCP を使用し、ファイルを所定 の位置に配置する必要があります。

### デフォルト設定へのリセット プロセス

この手順はコンソールから実行する必要があります。ネットワーク設定が書き換えられるた め、すべてのコールとリセットを開始するために使用した SSH セッションが切断され、手順 によって生成される出力を確認できなくなります。

このプロセスには約 20 分かかります。

ステップ **1 root** としてシステムにログインします。

ステップ **2 factory-reset** と入力します。

ステップ **3** 必要に応じて質問に回答します。以下の推奨される応答を入力すると、システムが完全にリセットされ、 工場出荷時のデフォルト状態に戻ります。

#### 表 **<sup>1</sup> :**

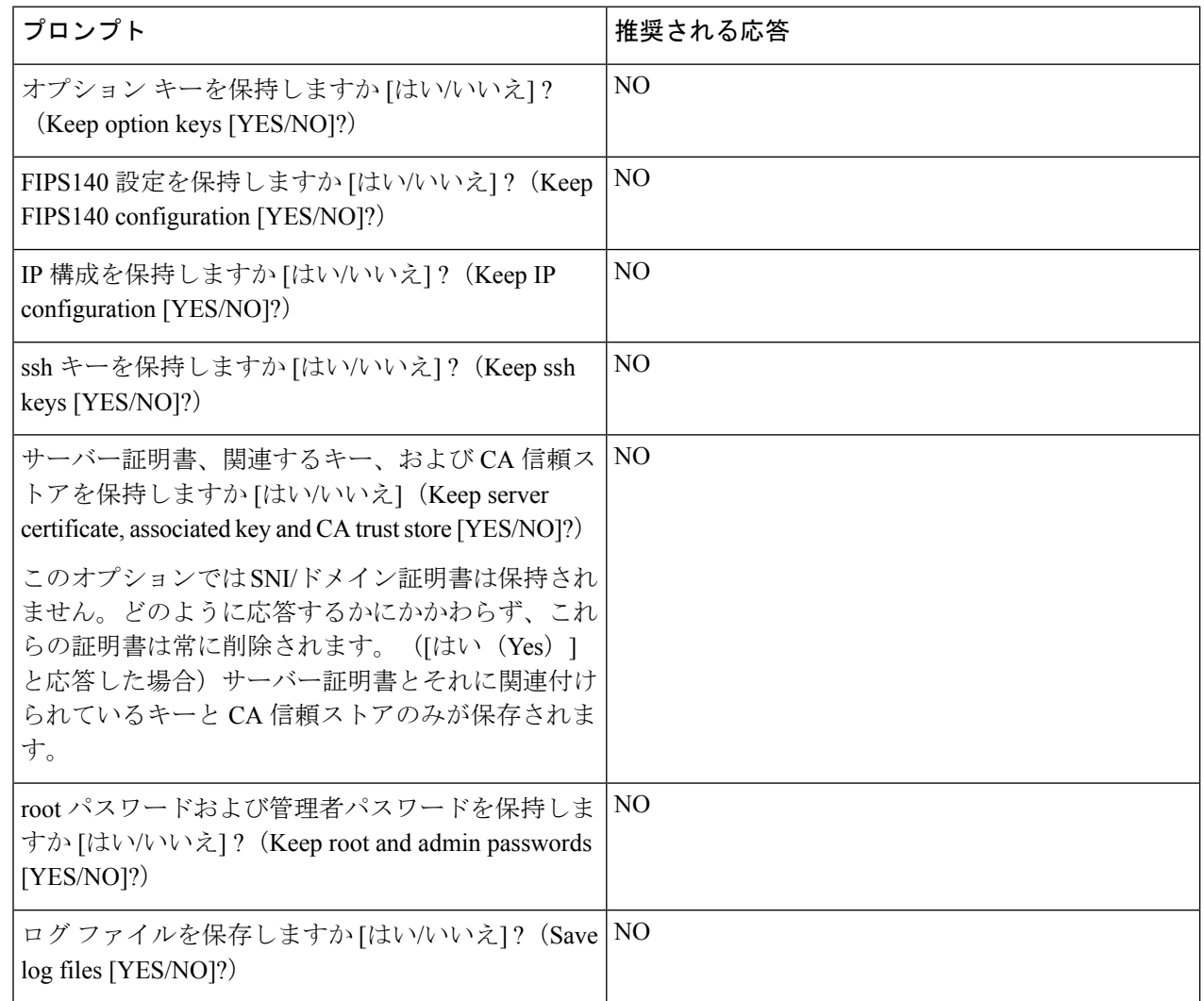

- ステップ **4** 操作を続行することを確定します。
- ステップ **5** VM 起動後に、インストール ウィザードが表示されます。VM コンソールを使用してウィザードを完了す る必要があります。ステップ 3 での応答に応じてウィザードの質問の一部はスキップされますが、IP 設定 とパスワードを維持しているとしても、VM コンソールを使用してインストール ウィザードを完了する必 要があります。
	- FIPS140 を使用しており、これを再有効化する場合は、『Expressway [管理者ガイド』](http://www.cisco.com/en/US/products/ps13435/prod_maintenance_guides_list.html)の関連セ クションを参照してください。 (注)

## 管理者パスワードまたはルートパスワードのリセット

管理者アカウントまたは **root** アカウントのパスワードを忘れた場合、VM(仮想マシン) Expressway を使用している場合は、次の手順を使用してパスワードをリセットできます。

- ステップ1 [vSphere クライアント (vSphere Client) ] を開きます。
- ステップ **2** リンク [コンソールの起動(Launch Console)] をクリックします。
- ステップ **3** Expressway をリブートします。
- ステップ **4** vSphere コンソールで、ユーザー名 **pwrec** を使用してログインします。パスワードは必要ありません。
- ステップ **5** プロンプトが表示されたら、パスワードを変更するアカウント(root または管理者アカウントのユーザー 名)を選択します。
- ステップ **6** 新しいパスワードの入力を求められます。

#### 次のタスク

**pwrec** のアカウントは、再起動後に 1 分間だけアクティブになります。その後はパスワードを リセットするためにシステムを再度リブートする必要があります。

I

管理者パスワードまたはルートパスワードのリセット

翻訳について

このドキュメントは、米国シスコ発行ドキュメントの参考和訳です。リンク情報につきましては 、日本語版掲載時点で、英語版にアップデートがあり、リンク先のページが移動/変更されている 場合がありますことをご了承ください。あくまでも参考和訳となりますので、正式な内容につい ては米国サイトのドキュメントを参照ください。